# **Übung 3: Hauptspannungen**

# **Ziel der Übung:**

- Konstruktion komplizierterer Bauteile
- Darstellung und Verständnis von Hauptspannungsrichtungen und Hauptspannungen

#### **Teil I: Einführung: Hauptspannungen und Hauptspannungsrichtungen**

## **Teil II: Ein paar ANSYS Befehle und Nutzerhinweise**

Unterschiedliche Materialeigenschaften für verschiedene Elemente, Bauteil-Modellierung komplizierterer Körper, Vektorplots, …

## **Teil III: Ein erstes Modell**

Wir betrachten ein Stahl-Bauteil in L-Form, das am oberen Ende fest eingespannt ist. Am Eck rechts unten wurde eine Kraft *F* aufgeprägt.

Auf der Homepage steht ein voll funktionsfähiges APDL-Skript *blatt3-III.inp* zum Download bereit. Hier sind auch alle relevanten geometrischen und materialspezifischen Angaben zu dem Bauteil zu finden. Außerdem sind bereits einige (bisher auskommentierte) Befehle aufgeführt, die für später gebraucht werden. Führe nun dieses APDL Skript aus und löse die folgenden Aufgaben.

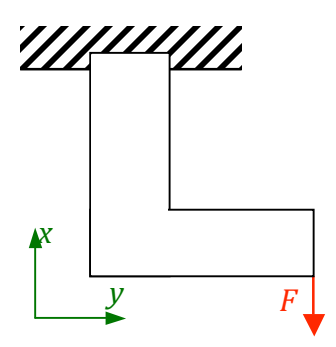

#### **Aufgaben:**

- a. Erstelle über "*PlotCtrls*  $\rightarrow$  *Capture Image*" ein Bild des Ergebnisses und behalte dieses Bild bis zum Ende.
- b. Interpretiere das Ergebnis. Wo herrschen wohl Zug- und wo eher Druckspannungen? Wie verläuft der Zugspannungs-Kraftfluss? Du kannst statt Vektoren auch den Wert der einzelnen Hauptspannungen, also die Eigenwerte, plotten (*PLESOL,S,n* mit *n*=1,2,3). Vergliche das Ergebnis mit den Normalspannungen in *x* und *y*-Richtung (*PLESOL,S,coord* mit coord=X,Y,Z).
- c. Statt einer Kraft wollen wir die Belastung über eine Verschiebung festlegen. Kommentiere dazu im Skript im Abschnitt A.4.2 die Kraftaufprägung aus und das Displacement ein und führe das Skript aus. Wie verlaufen die Kraftlinien jetzt? Vergleiche mit dem Ergebnis aus Aufgabenteil a. und erkläre die Veränderung.
- d. Wie und wo müsste man das Displacement anlegen, damit ähnliche Resultate wie im anderen Fall auftreten?

Zurück zum Fall mit Kraftbelastung.

e. Was für eine Form hat der allgemeine 3d Spannungstensor  $\sigma$  in unserem Fall? Betrachte dazu die Plots aller Normal- und Schubspannungen  $\sigma_{ii}$  und  $\tau_{ij}$  für *i, j=x, y, z*.

f. Was bedeutet dies für die Hauptspannungen, die ja Eigenwerte des Spannungstensors sind? Kannst du deine Annahme über Plots verifizieren?

Wir wollen nun kontrollieren, ob ANSYS die Hauptspannungen korrekt berechnet. Dazu wählen wir im Utility Menu (nicht Main Menu) "*List → Results → Nodal Solution*". Hier können wir uns Listen mit knotenweisen Ergebnissen anzeigen lassen. Wähle zuerst eine beliebige Normal- oder Schubspannung aus (es erscheint direkt eine Liste mit allen) und bestätige mit *Apply*. Wähle dann eine beliebige Hauptspannung. Betrachte die Listen. Bestätigen sich die Vermutungen aus Aufgabenteil e. und f.?

- g. Stelle den Spannungstensor für den Knoten der Nummer 211 auf.
- h. Berechne die Eigenwerte und vergleiche mit den Hauptspannungen.

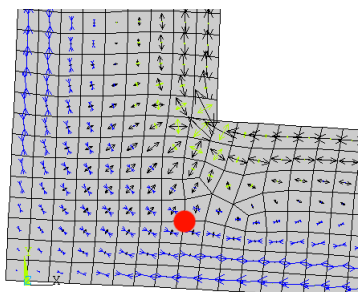

## **Teil IV: Bauteilmodifikation**

In diesem Abschnitt werden wir das Bauteil auf zwei verschiedene Arten verändern. Zuerst schneiden wir im oberen Teil des Bauteils ein halbkreisförmiges Loch heraus. Lösche dazu zuerst die Kommentare bei den zusätzlichen Parameterdefinitionen am Anfang des Skriptes und in Abschnitt A.1.3. Im Abschnitt A.1.4 muss nun mit Hilfe des ASBA Befehls der Halbkreis herausgeschnitten werden.

## **Aufgaben:**

i. Was erwartest du, wie der Hauptspannungs-Kraftfluss nun verläuft? Zeichne eine Skizze. Starte das Skript und überprüfe deine Annahme.

Im zweiten Schritt wollen wir das ausgestanzte Loch mit einem Material mit doppelter Steifigkeit auffüllen. Ergänze das Skript an den angegebenen Stellen, insbesondere die Abschnitte A.2.4, A.2.5 und A.3.3. Verwende für das Vernetzen der steiferen Kreisscheibe die Feinheit 1.

j. Was erwartest du, wie der Hauptspannungs-Kraftfluss nun verläuft? Zeichne eine Skizze. Starte das Skript und überprüfe deine Annahme. Erkläre den Effekt.

#### **Teil V: Bauteilmodifikation Teil 2**

Plottet man die "Von-Mises-Spannung" (PLESOL, S, EQV), so erkennt man dass die Spannung an der Ecke besonders hoch ist. Eigentlich wäre sie sogar noch etwas höher, wenn man die Ecke leicht ausrundet (siehe *blatt3-V0.inp* auf der Homepage).

## **Aufgaben:**

k. Versuche das Bauteil so abzuändern, dass die maximale Von-Mises-Spannung im Bauteil minimal wird. Dabei darf keine zusätzliche Fläche außerhalb der bisherigen hinzugefügt werden oder die Materialeigenschaften verändert werden.